## Setting up GCSE Pod

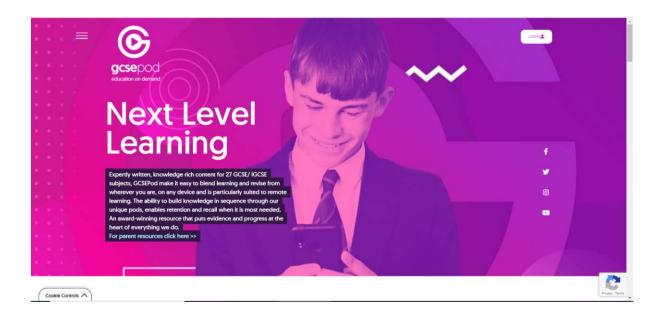

## Select Login

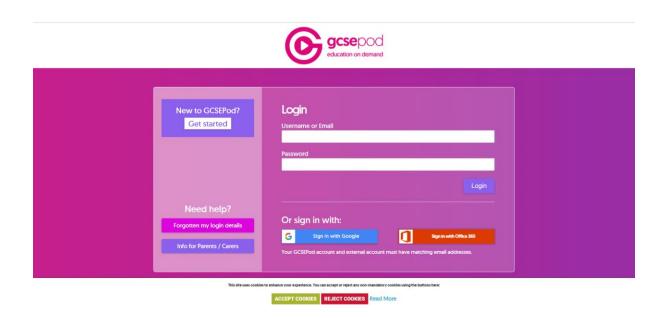

Select 'New to GCSEPod - Get Started'

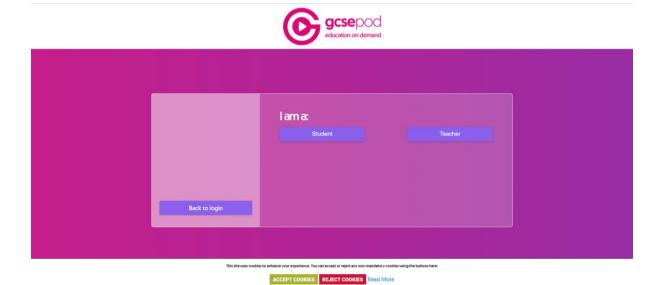

Select 'Student'

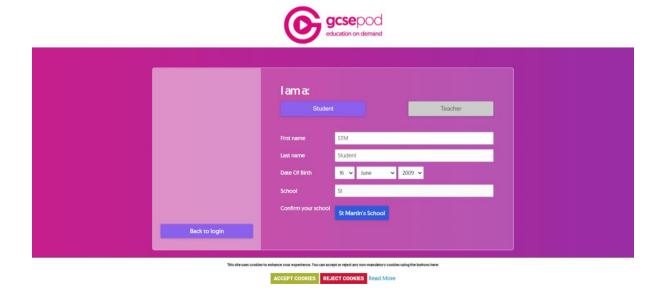

Fill in your details. Type in 'St Martins School' Click 'St Martins School' to confirm

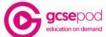

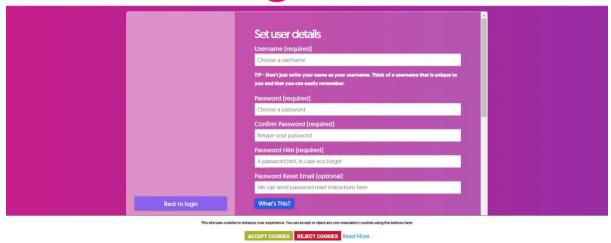

Fill in details. Use your School email address Scroll down and select 'Save'

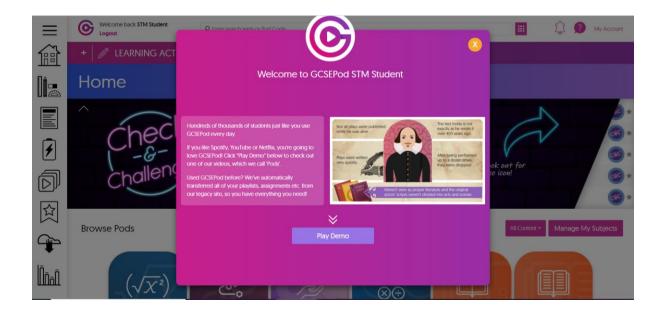

You now have access to GCSE Pod